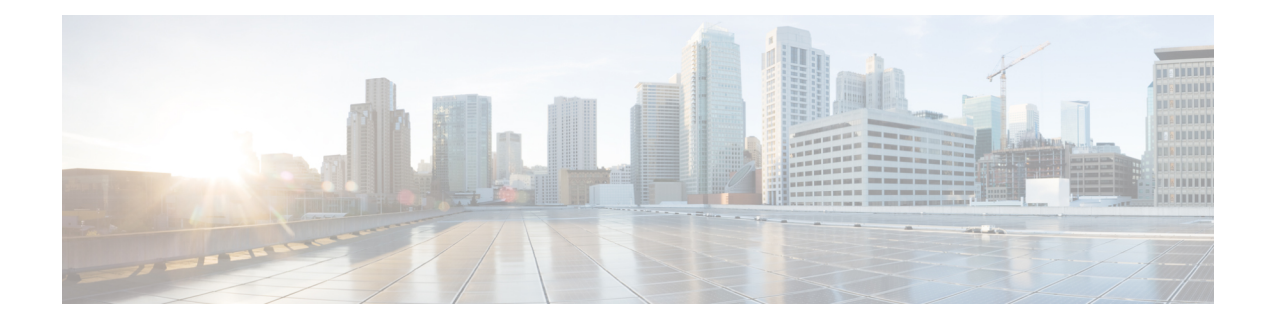

## **Configuration Prerequisites**

For the Wide Area Bonjour application to function optimally, ensure that the following requirements are met in Cisco DNA Center:

- The SDG Agent switches are added to and are being managed by the Cisco DNA Center Inventory.
- The SDG Agent switches have been provisioned according to network requirements.
- The underlay network (including the client VLANs) in an SD-Access network are in place.
- Set Up [Building](#page-0-0) Sites, on page 1
- Add Devices to the [Inventory,](#page-1-0) on page 2
- Provision Switches Using [Templates,](#page-1-1) on page 2

## <span id="page-0-0"></span>**Set Up Building Sites**

Before you can begin configuring and using the Wide Area Bonjour application, you must firstset up a network site hierarchy. For more information, see the *Cisco Digital Network Architecture Center User Guide*.

**Step 1** From the Cisco DNA Center home page, choose **Design** > **Network Hierarchy**.

A world map is displayed.

**Step 2** On the **Network Hierarchy** window, click **+Add Site**, or click the gear icon next to the parent site in the left pane, and then select the appropriate option. You can add an area, building, or floor.

You can also upload an existing heirarchy. For more information, see the *Cisco Digital Network Architecture Center User Guide*.

- **Step 3** Enter the required information.
- **Step 4** Click **Add**.

The site is created and listed under the parent node in the left menu.

## <span id="page-1-0"></span>**Add Devices to the Inventory**

Allswitchesthat are going to be configured asSDG Agents must be added to the Cisco DNA Center Inventory. Typically, the SDG Agent switches are already added in the Cisco DNA Center Inventory. However, if you are adding a new switch to be configured as anSDG Agent, you must add it to the Cisco DNA Center Inventory. For more detailed information about the Inventory, see the *Cisco Digital Network Architecture Center User Guide*.

Before adding your devices to the Inventory, ensure that the hardware and software versions are supported. See [Supported](b_cisco-dna-service-for-bonjour_user_guide_2-1-2_chapter2.pdf#nameddest=unique_9) Platforms. **Note**

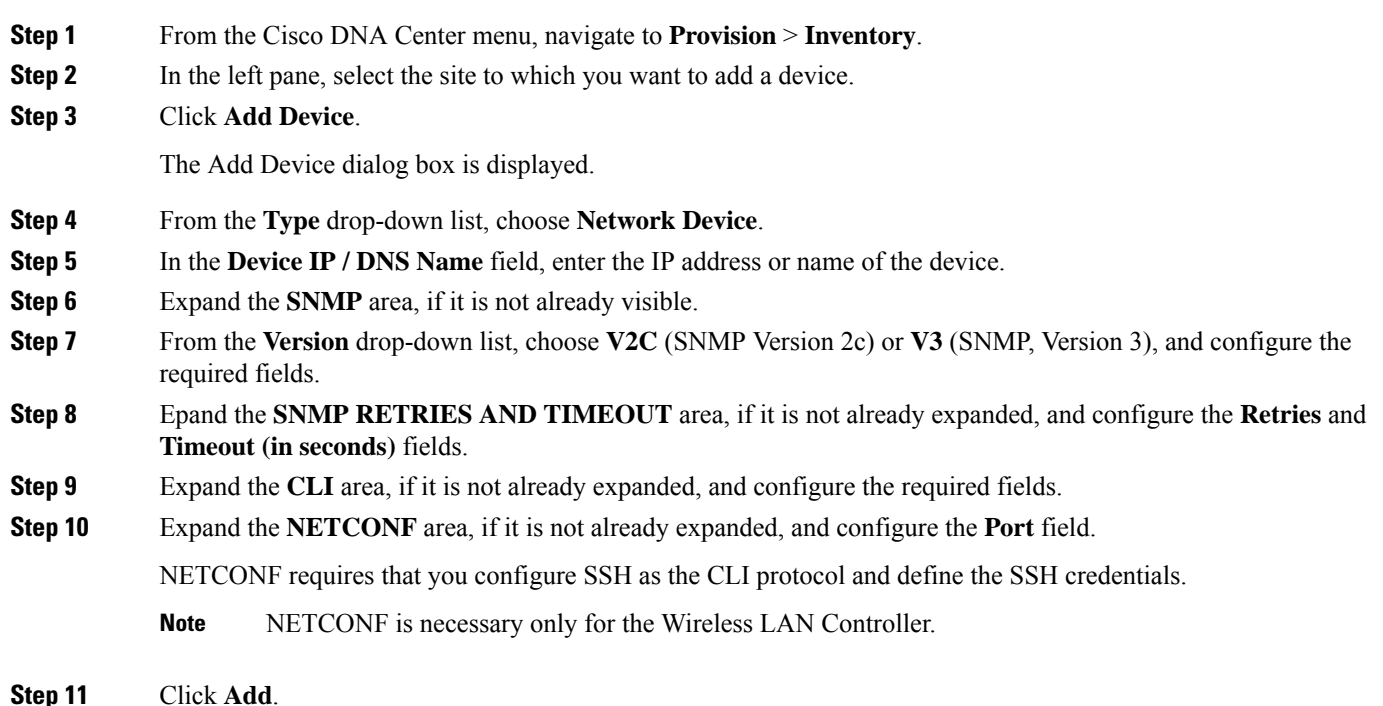

## <span id="page-1-1"></span>**Provision Switches Using Templates**

Before configuring a switch as an SDG Agent, the switch must be provisioned per deployment network requirements, with applicable remplates, if any.

- **Step 1** From the Cisco DNA Center main menu, navigate to **Provision** > **Inventory**.
- **Step 2** Use the check box to select the device to be provisioned with the applicable templates.

I

**Step 3** From the **Actions** drop-down list, select **Inventory** > **Resync Device**.

 $\mathbf I$